# <span id="page-0-0"></span>**E**netgate.

# **Secure Router Manual** *XG-1541*

**© Copyright 2024 Rubicon Communications LLC**

**Mar 04, 2024**

# **OUT OF THE BOX**

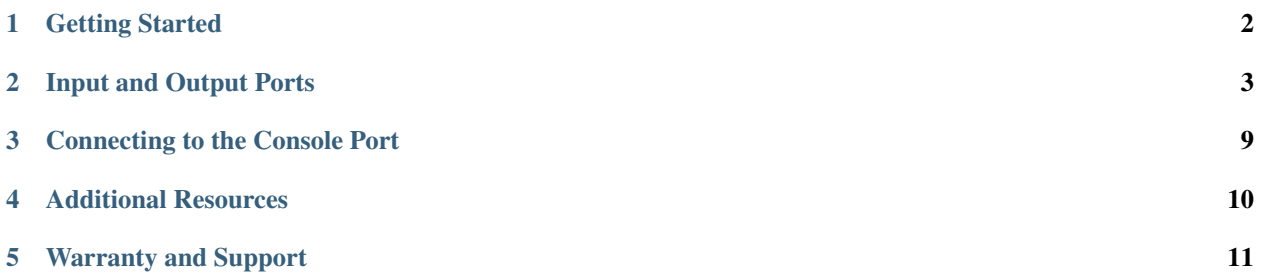

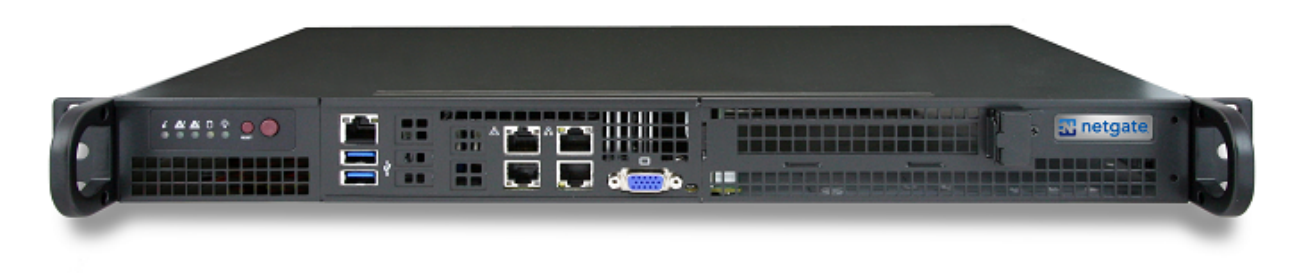

This Quick Start Guide covers the first time connection procedures for the [Netgate 1541 1U Secure Router](https://store.netgate.com/XG-1541-1U-with-TNSR.aspx) and also provides information needed to stay up and running.

# **GETTING STARTED**

<span id="page-3-0"></span>Use the following steps to configure the TNSR Secure Router.

1. To configure the Network Interfaces and gaining access to the Internet, follow the instructions provided in the [Zero-to-Ping](/tnsr/en/latest/ztp/index.html) documentation.

Note: Not all steps in the Zero-to-Ping documentation will be necessary for every configuration scenario.

- 2. Once the Host OS is capable of reaching the Internet, check for updates [\(Updating TNSR\)](/tnsr/en/latest/updating/updating.html) before proceeding. This ensures the security and integrity of the router before TNSR interfaces are exposed to the Internet.
- 3. Finally, configure the TNSR instance to meet the specific use case. The topics are listed on the left column of the [TNSR Documentation](/tnsr/en/latest/intro/index.html) site. There are also [TNSR Configuration Example Recipes](/tnsr/en/latest/recipes/index.html) that might be of assistance when configuring TNSR.

#### **TWO**

#### **INPUT AND OUTPUT PORTS**

#### <span id="page-4-0"></span>**Contents**

- *[Input and Output Ports](#page-4-0)*
	- *[Default Configuration](#page-4-1)*
		- \* *[Network Ports](#page-5-0)*
		- \* *[Other I/O](#page-5-1)*
		- \* *[Status LEDs](#page-5-2)*
	- *[With CPIC-8955 Accelerator Card with Intel® QuickAssist Technology](#page-7-0)*
	- *[With 2 Port Intel 1 Gbps Ethernet Expansion Card](#page-7-1)*
	- *[With 2 Port Intel 10 Gbps X710 SFP+ Expansion Card](#page-8-0)*
	- *[With 4 Port Intel 1 Gbps Ethernet Expansion Card](#page-8-1)*
	- *[With 4 Port Intel 10 Gbps X710 SFP+ Expansion Card](#page-9-0)*

### <span id="page-4-1"></span>**2.1 Default Configuration**

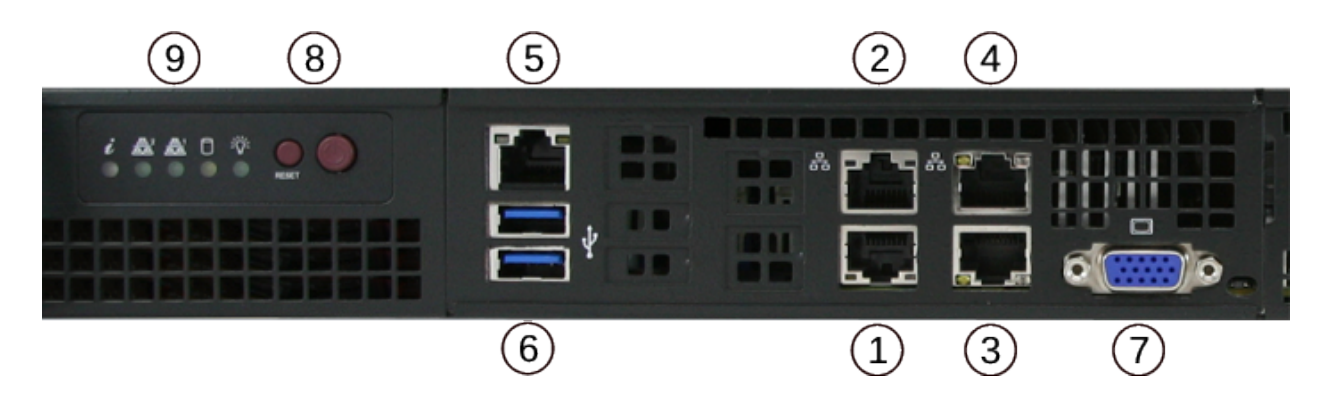

#### <span id="page-5-0"></span>**2.1.1 Network Ports**

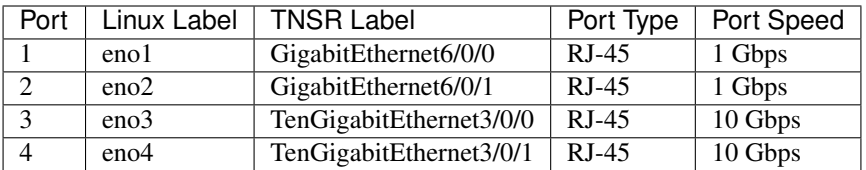

Note: Default Host OS Interface is eno1. The Host OS Interface is one network interface that is only available to the host OS and not available in TNSR. Though technically optional, the best practice is to have one for accessing and updating the host OS.

#### <span id="page-5-1"></span>**2.1.2 Other I/O**

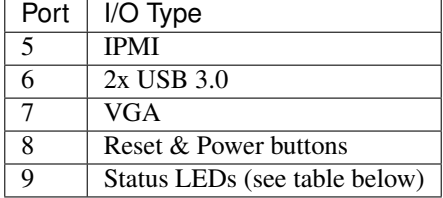

#### <span id="page-5-2"></span>**2.1.3 Status LEDs**

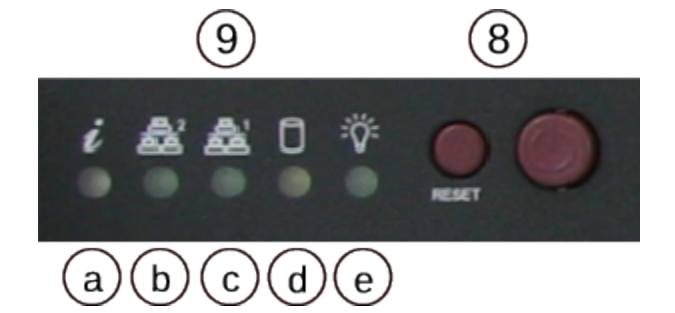

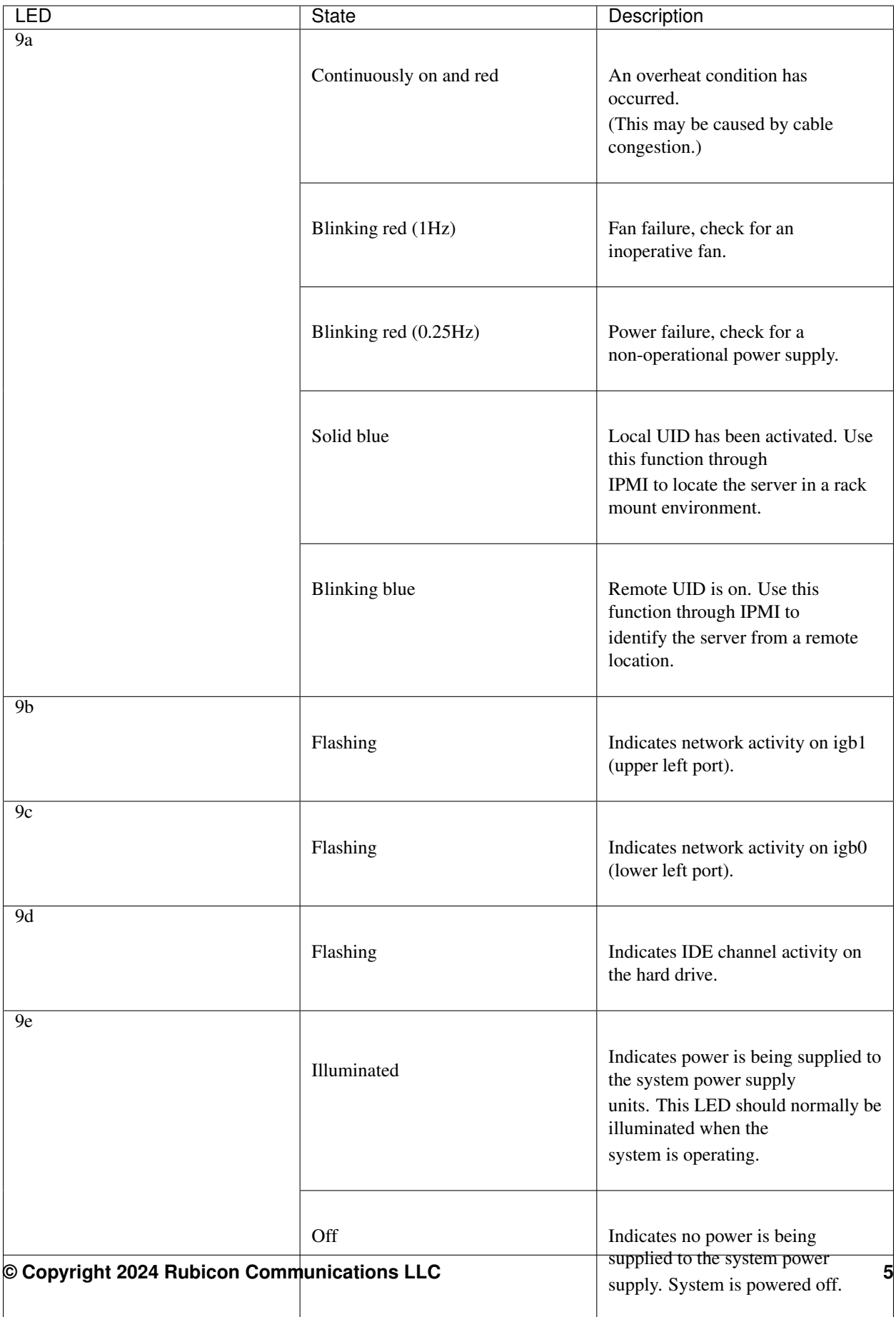

# <span id="page-7-0"></span>**2.2 With CPIC-8955 Accelerator Card with Intel® QuickAssist Technology**

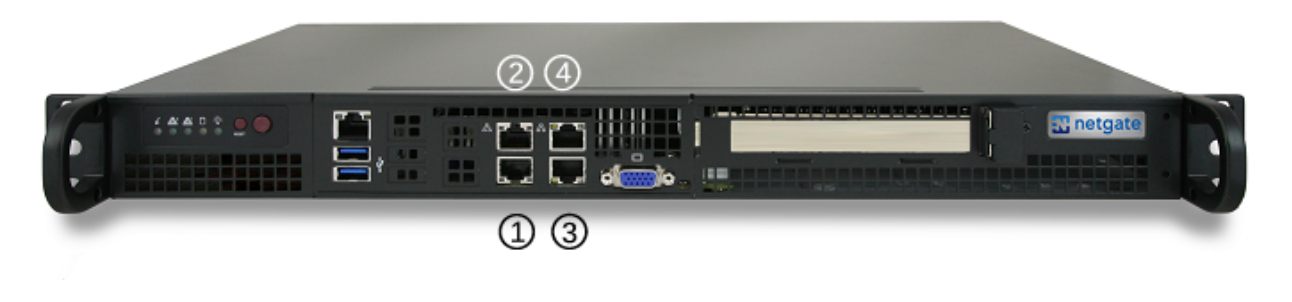

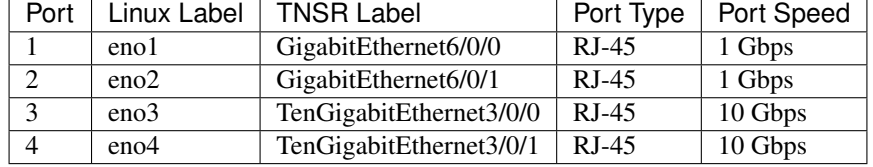

Note: Default Host OS Interface is eno1. The Host OS Interface is one network interface that is only available to the host OS and not available in TNSR. Though technically optional, the best practice is to have one for accessing and updating the host OS.

# <span id="page-7-1"></span>**2.3 With 2 Port Intel 1 Gbps Ethernet Expansion Card**

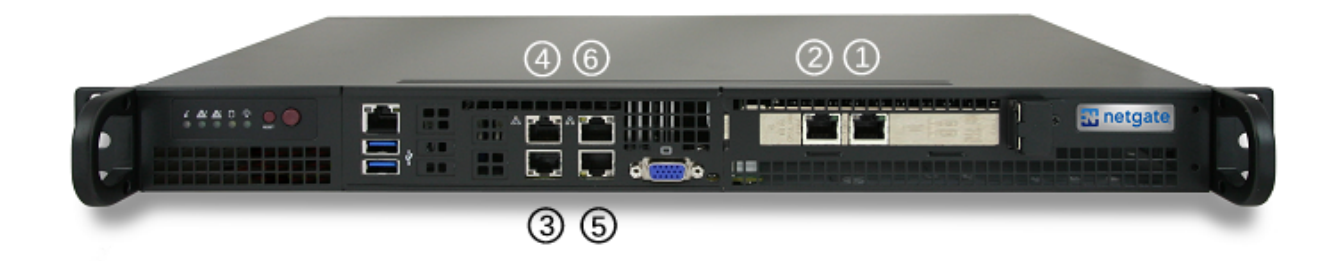

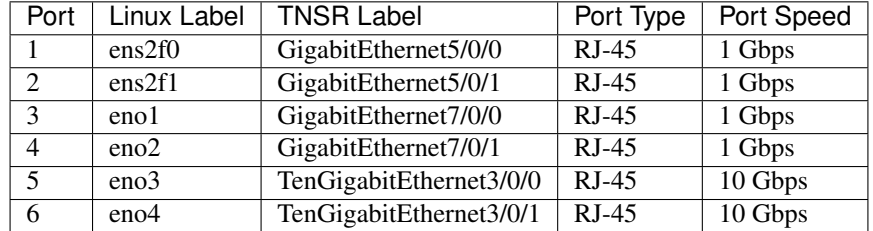

Note: Default Host OS Interface is eno1. The Host OS Interface is one network interface that is only available to the host OS and not available in TNSR. Though technically optional, the best practice is to have one for accessing and

### <span id="page-8-0"></span>**2.4 With 2 Port Intel 10 Gbps X710 SFP+ Expansion Card**

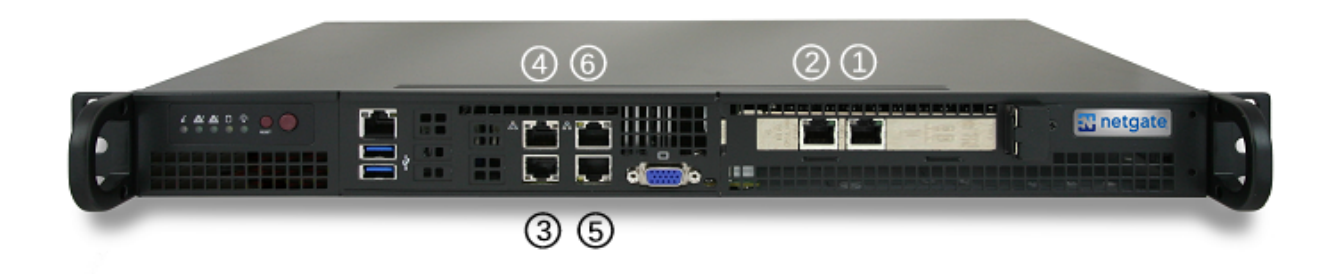

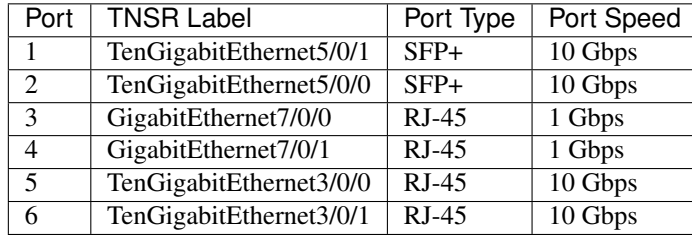

Note: Default Host OS Interface is eno1. The Host OS Interface is one network interface that is only available to the host OS and not available in TNSR. Though technically optional, the best practice is to have one for accessing and updating the host OS.

# <span id="page-8-1"></span>**2.5 With 4 Port Intel 1 Gbps Ethernet Expansion Card**

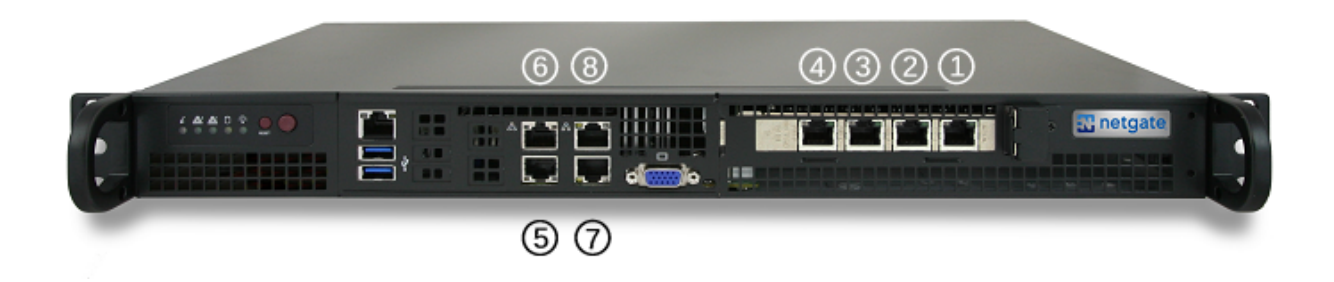

![](_page_9_Picture_236.jpeg)

Note: Default Host OS Interface is eno1. The Host OS Interface is one network interface that is only available to the host OS and not available in TNSR. Though technically optional, the best practice is to have one for accessing and updating the host OS.

## <span id="page-9-0"></span>**2.6 With 4 Port Intel 10 Gbps X710 SFP+ Expansion Card**

![](_page_9_Picture_5.jpeg)

![](_page_9_Picture_237.jpeg)

Note: Default Host OS Interface is eno1. The Host OS Interface is one network interface that is only available to the host OS and not available in TNSR. Though technically optional, the best practice is to have one for accessing and updating the host OS.

#### **THREE**

# **CONNECTING TO THE CONSOLE PORT**

<span id="page-10-0"></span>Connecting to the VGA console is identical to connecting any computer to a monitor. Connect the VGA cable (DB-15) between the Netgate appliance and the monitor. Use a USB or PS/2 keyboard and mouse as applicable to the hardware.

**FOUR**

### **ADDITIONAL RESOURCES**

#### <span id="page-11-0"></span>**4.1 Professional Services**

Support does not cover more complex tasks such as network design and conversion from other firewalls. These items are offered as professional services and can be purchased and scheduled accordingly.

<https://www.netgate.com/our-services/professional-services.html>

# **4.2 Netgate Training**

Netgate training offers training courses for increasing your knowledge of Netgate products and services. Whether you need to maintain or improve the security skills of your staff or offer highly specialized support and improve your customer satisfaction; Netgate training has got you covered.

<https://www.netgate.com/training/>

# **4.3 Resource Library**

To learn more about how to use your Netgate appliance and for other helpful resources, make sure to browse our Resource Library.

<https://www.netgate.com/resources/>

#### **FIVE**

### **WARRANTY AND SUPPORT**

- <span id="page-12-0"></span>• One year manufacturer's warranty.
- Please contact Netgate for warranty information or view the [Product Lifecycle](https://www.netgate.com/support/product-lifecycle) page.
- All Specifications subject to change without notice.

Enterprise Support is included with an active software subscription, for more information view the [Netgate Global](https://www.netgate.com/support/) [Support](https://www.netgate.com/support/) page.

#### See also:

For more information on how to use pfSense® software, see the [TNSR Documentation](#page-0-0) and [Resource Library.](https://www.netgate.com/resources)